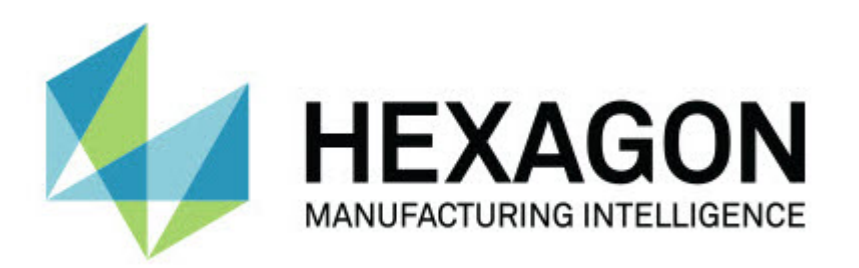

# **Notification Center 1.0 Freigabe**

**- Hinweise zur Version -**

# Inhaltsverzeichnis

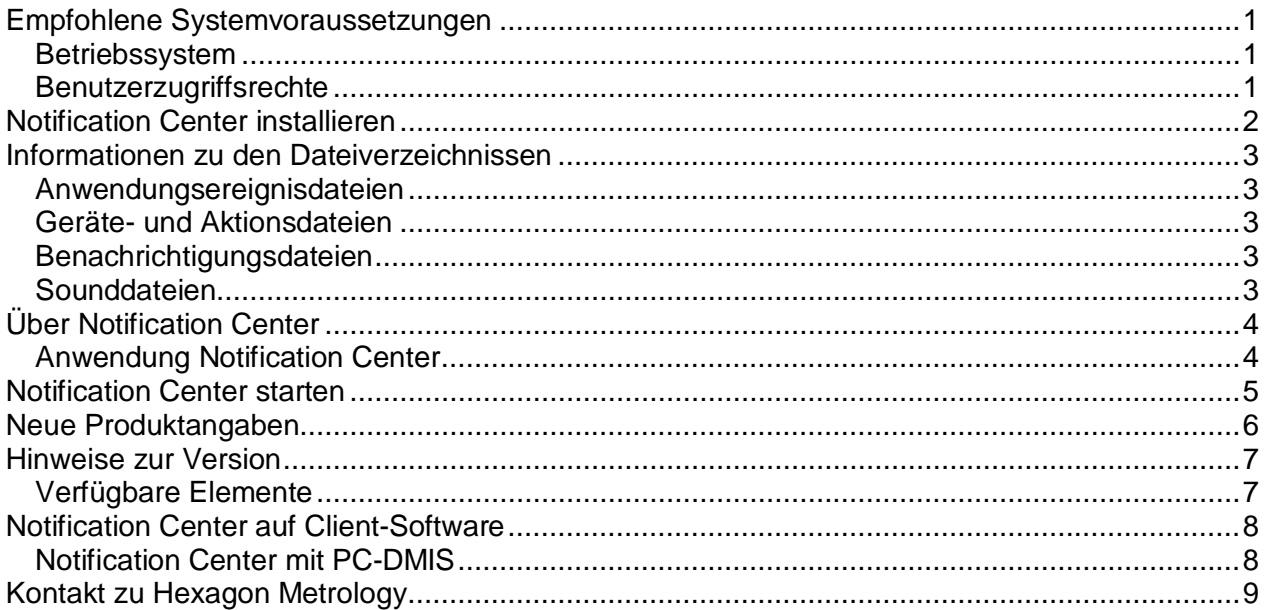

# <span id="page-4-0"></span>**Empfohlene Systemvoraussetzungen**

### <span id="page-4-1"></span>**Betriebssystem**

Notification Center 1.0 läuft nur mit 32-bit and 64-bit Windows Vista, 7, 8, 8.1 und 10.

#### <span id="page-4-2"></span>**Benutzerzugriffsrechte**

Sie können auf diese Software nur zugreifen, wenn Ihr Benutzerkonto Administratorrechte besitzt.

## <span id="page-5-0"></span>**Notification Center installieren**

Sie können Notification Center 1.0 installieren, wenn Sie das Setup automatisch ausführen:

NotificationCenter\_Release\_#.#.###.#\_x64.exe

Wobei #, die bestimmte Versionsnummer repräsentiert.

- 1. Doppelklicken Sie auf diese ausführbare Datei, um mit dem Installationsvorgang zu beginnen.
- 2. Folgen Sie den Bildschirmanweisungen zur Installation der Anwendung.

Notification Center ist auch in einigen Versionen von PC-DMIS vorhanden.

### <span id="page-6-0"></span>**Informationen zu den Dateiverzeichnissen**

Nachfolgend wird angezeigt, wo Dateien von Notification Center aufgrund ihrer Funktion gespeichert werden:

#### <span id="page-6-1"></span>**Anwendungsereignisdateien**

**Dateitypen:** .xml

• C:\ProgramData\Hexagon\Notification Center\AppEvents

#### <span id="page-6-2"></span>**Geräte- und Aktionsdateien**

**Dateitypen:** .xml

• C:\ProgramData\Hexagon\Notification Center\DeviceAndAction

#### <span id="page-6-3"></span>**Benachrichtigungsdateien**

**Dateitypen:** .xml

• C:\ProgramData\Hexagon\Notification Center\Notification

#### <span id="page-6-4"></span>**Sounddateien**

**Dateitypen:** .wav und .mp3

• C:\ProgramData\Hexagon\Notification Center\Sound

## <span id="page-7-0"></span>**Über Notification Center**

Notification Center ist ein unabhängige Anwendung, die Benutzer durch ein Aktion auf einem konfigurierten Gerät benachrichtigt, wenn ein bestimmtes Ereignis in der Client-Software eintritt.

Beispiel: Sie können Notification Center konfigurieren, eine Lampe auf einem LED-Gerät erleuchten oder einen konfigurierten Sound auf einem Audiogerät abspielen zu lassen, wenn PC-DMIS beginnt eine Messroutine auszuführen.

Sobald Sie Notification Center installieren, installiert der Installationsprozess die Anwendung Notification Center.

### <span id="page-7-1"></span>**Anwendung Notification Center**

Mit der Anwendung Notification Center können Sie erforderliche Geräte und Aktionen konfigurieren und hinzufügen, und Benachrichtigungen Ereignissen für unterstützte Client-Software zuweisen.

### <span id="page-8-0"></span>**Notification Center starten**

Gehen Sie wie folgt vor, um Notification Center zu starten:

- 1. Notification Center installieren.
- 2. Klicken Sie auf **Start**, **Alle Programme** und anschließend **Notification Center 1.0**.
- 3. Klicken Sie von der Liste der Verknüpfungen auf **Notification Center 1.0**.

**Hinweis:** Sobald Sie Notification Center installiert haben, erscheint in der Systemleiste ein **Symbol des Hexagon Notification Center (20)**. Mit einem Doppelklick auf dieses Symbol können Sie die Anwendung ebenfalls starten.

Weitere Informationen zur Verwendung der Anwendung Notification Center, um Benachrichtigungen zu konfigurieren, finden Sie in der Hilfe der Anwendung.

### <span id="page-9-0"></span>**Neue Produktangaben**

### **Datum der Freigabe:** November 2016

Weitere Informationen über die Freigabe des Notification Center 1.0 finden Sie unter ["Hinweise](#page-10-2)  [zur Version"](#page-10-2).

Detaillierte Informationen und Videolernprogramme dieser Verbesserungen finden Sie auf [http://www.hexagonmi.com/.](http://www.hexagonmi.com/)

### <span id="page-10-0"></span>**Hinweise zur Version**

<span id="page-10-2"></span><span id="page-10-1"></span>Version 1.0 ist die erste Version der Software Notification Center.

### **Verfügbare Elemente**

Wenn von der Hardware unterstützt, kann Notification Center das Messgerät anweisen, eine Lampe erleuchten zu lassen oder einen Sound abzuspielen, wenn ein Ereignis auf einer Client-Anwendung wie PC-DMIS eintritt.

## <span id="page-11-1"></span><span id="page-11-0"></span>**Notification Center auf Client-Software**

### **Notification Center mit PC-DMIS**

Sie können Notification Center mit PC-DMIS verwenden. Sie können eine Benachrichtigung zu einem gewünschten Gerät senden, wenn Sie über ein Ereignis informiert werden möchten. Die Benachrichtigung kann von einer Benutzereingabe oder einem signifikanten Maschinenereignis rühren.

Beispielsweise kann Sie die Anwendung informieren, wenn:

- PC-DMIS einen Fehler oder eine andere Meldung anzeigt
- Werkstücke innerhalb oder außerhalb der Toleranz liegen
- Eine Messroutine beendet ist
- Eine Maschine läuft oder sich im Leerlauf befindet
- Ein Maschinenfehler vorliegt

Beispiele für Geräte sind:

- LED-Lampen auf einem KMG
- Soundkarten

Sie können ein Ereignis ein Aktion auf einem bestimmten Gerät zuweisen. Beispielsweise können Sie definieren, dass eine LED-Lampe auf einem KMG anzeigen soll, wenn PC-DMIS die Ausführung einer Messroutine beginnt.

### <span id="page-12-0"></span>**Kontakt zu Hexagon Metrology**

Wenn Sie die *kommerzielle Version* von Notification Center 1.0 verwenden und weitere Informationen oder technische Unterstützung benötigen, kontaktieren Sie uns unter [http://hexagonmi.com/contact-us.](http://hexagonmi.com/contact-us) Den technischen Kundendienst von Hexagon erreichen Sie auch unter der Telefonnummer (1) (800) 343-7933.